Siemens PLM<br>Software

Greater China Technical Tips & News Hot Line:800-810-1970

2016-11-11

### **Siemens PLM Software** 技術技巧及新聞

歡迎流覽 《Siemens PLM Software 技術技巧及新聞》,希望它能成為 Siemens PLM Software 技術支援團隊將 Siemens PLM Software 最新產品更新、技術技巧及新聞傳遞給用戶的一種途徑

### **Date: 2016/11/11**

### **NX Tips**

# *1. 添加 Base view 的時候自動選擇製圖檔作為選定投影檔.*

預設情況下,當你在 NX 製圖檔中創建 Base view 的時候,系統會選擇 Master model 作 為投影檔。

你可以通過設定環境變數

# NX\_MASTER\_MODEL\_DWNG\_DEFAULT\_TO\_ROOT\_PART=1

這樣, NX 就會默認選擇 drawing 檔而不是 master model 來進行投影。

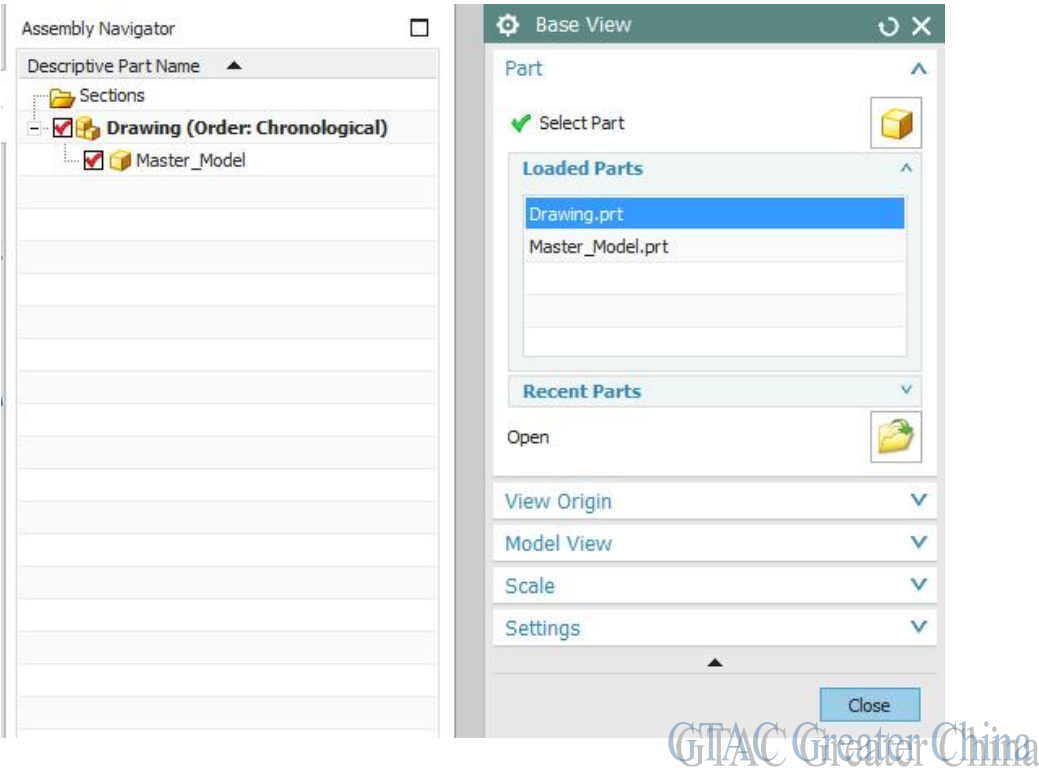

## **Teamcenter Tips**

# *2. 如何自動指派滿足簽發概要表要求的用戶為簽發審核人*

自動為特定的審核任務指派簽發審核人,審核人滿足特定的組或者角色準則。該準則基於 簽發概要表的要求

Siemens PLM<br>Software

Greater China Technical Tips & News Hot Line:800-810-1970

2016-11-11

比如需要增加工程組和設計者角色下三個用戶為簽發審核人,如下圖的簽發概要表。

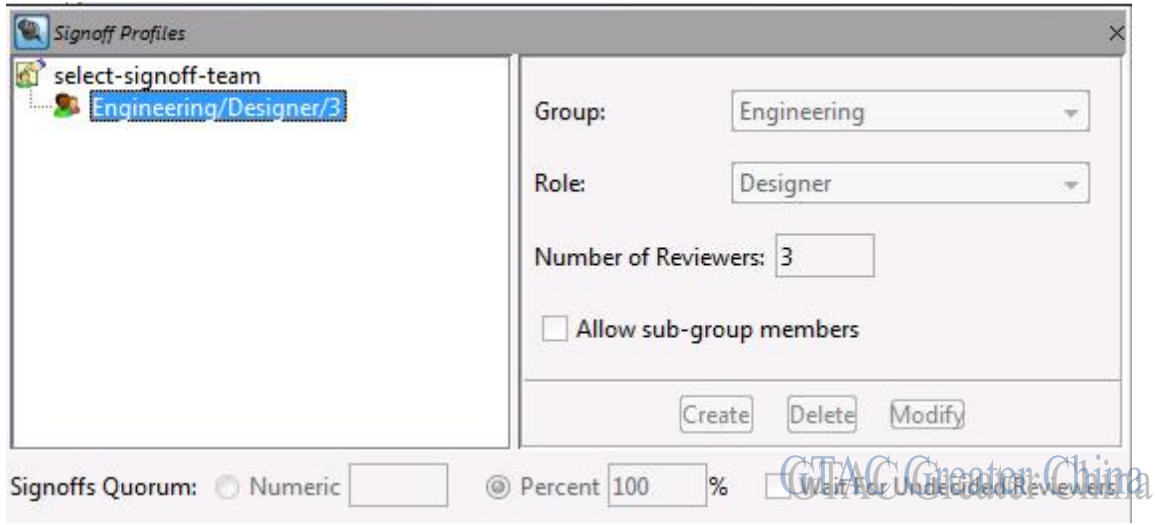

使用 EPM-fill-in-reviewers 結合-assignee 參數實現該功能,如下:

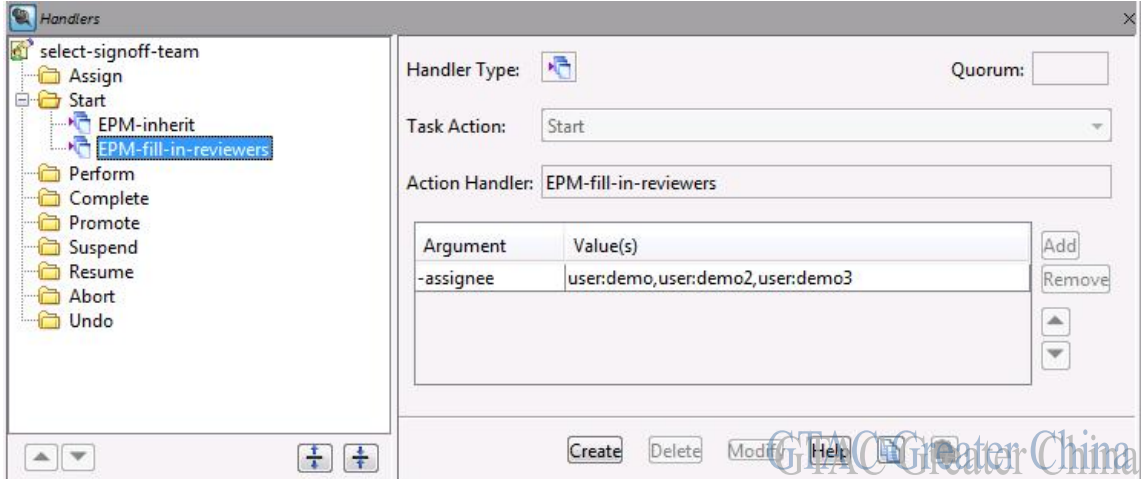

assignee 參數的值為 user:demo,user:demo2,user:demo3

當增加這三個使用者時,需要確保有匹配概要表要求對應的組成員,否則選擇簽發成員任 務無法自動完成,需要手動選擇匹配概要表的用戶。

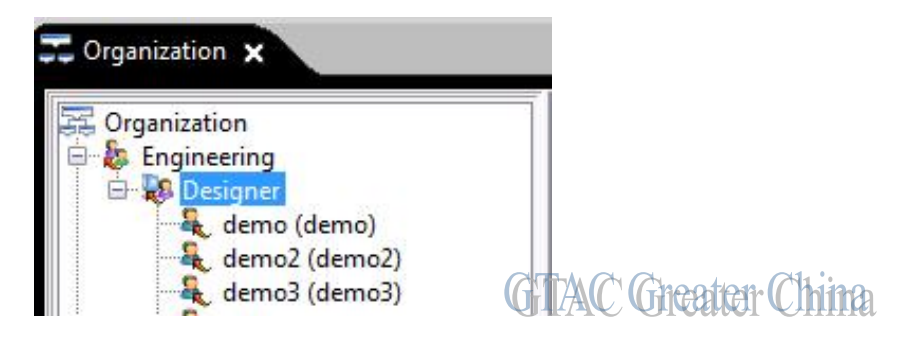

**Siemens PLM** Software

Greater China Technical Tips & News Hot Line:800-810-1970

2016-11-11

#### **Tecnomatix Tips**

# *3. 是否有可能在 Plant simulation 的 Method 中插入浮水印?*

### 問題**/**症狀:

是否有可能在 Plant simulation 的 Method 中插入浮水印?

# 解決方法**:**

在 Method 中添加浮水印是做不到的。因為 Method 是一般的文本,可以被複製和粘貼一 般的文字編輯器中。

如果用戶想這樣做的話,一般可以在檔頭上添加版權的聲明文本。如果添加了版權聲明以 後,輸出到文字檔的時候,這些版權聲明會一起被輸出到文本中。但是圖形方式的浮水印 不會被輸出到普通文本中的。

一般如果需要保護您的 Method 程式最好的方法是使用加密 Method 的方法。

Greater China ME&S Service Team PRC Helpdesk (Mandarin): 800-810-1970 Taiwan Helpdesk (Mandarin): 00801-86-1970 HK Helpdesk (Cantonese): 852-2230-3322 Global Technical Access Center: <http://www.siemens.com/gtac> Siemens PLM Software Web Site: <http://www.plm.automation.siemens.com> Siemens PLM Software (China) Web Site: [http://www.plm.automation.siemens.com/zh\\_cn/](http://www.plm.automation.siemens.com/zh_cn/)

此e-mail newsletter 僅提供給享有產品支援與維護的Siemens PLM 軟體使用者。當您發現問題或 希望棄訂,請發送郵件至 helpdesk cn.plm@siemens.com聯繫,如棄訂,請在標題列中注明"棄 訂"